## folio<sub>3</sub>

## **HOW TO CONFIGURE CUSTOMER IP FOR MAGENTO 2**

**Step: 1**: Install the extension following the steps written in the extension installation Guide.

**Step: 2**: Log in to your Magento 2 admin panel and navigate to *Stores* > *Configurations* > *Folio3* > *Online Customer IP*

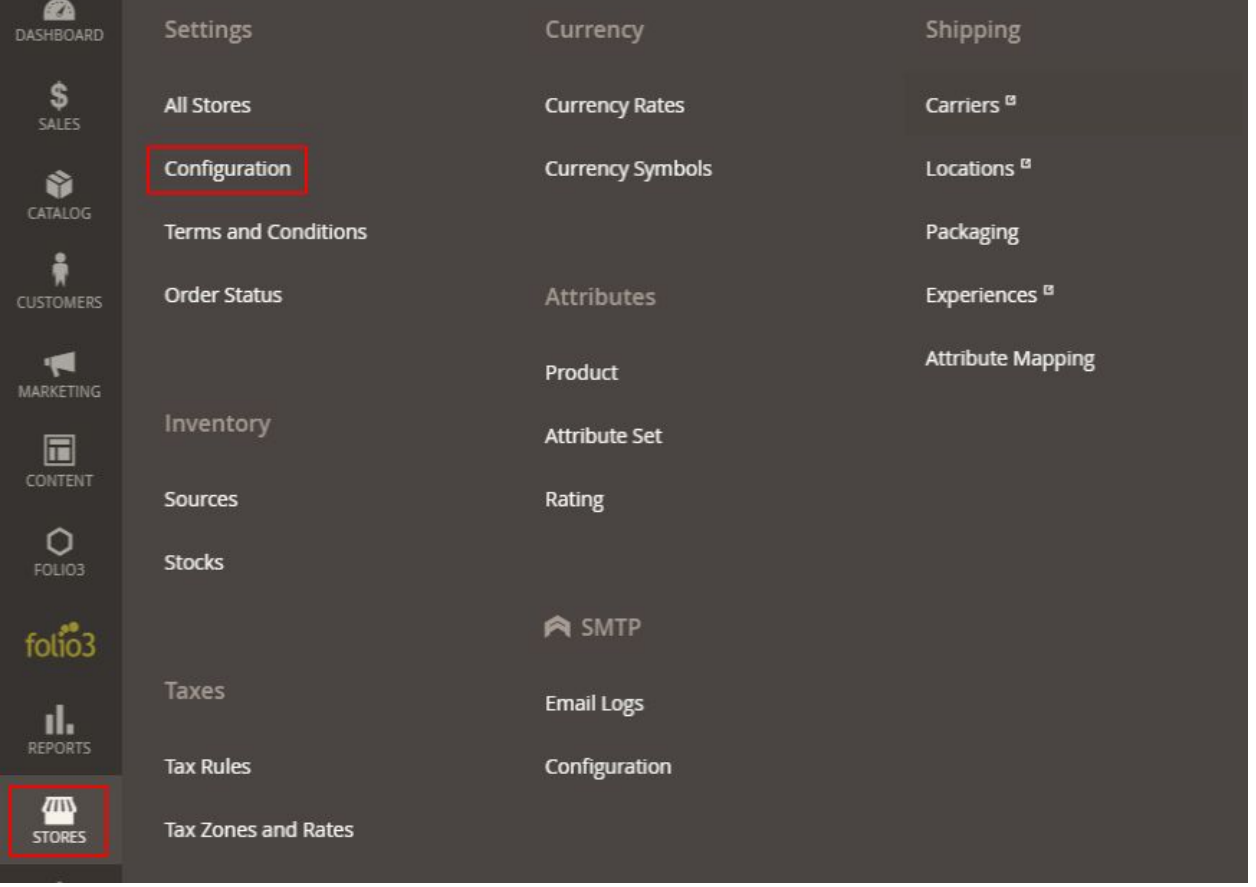

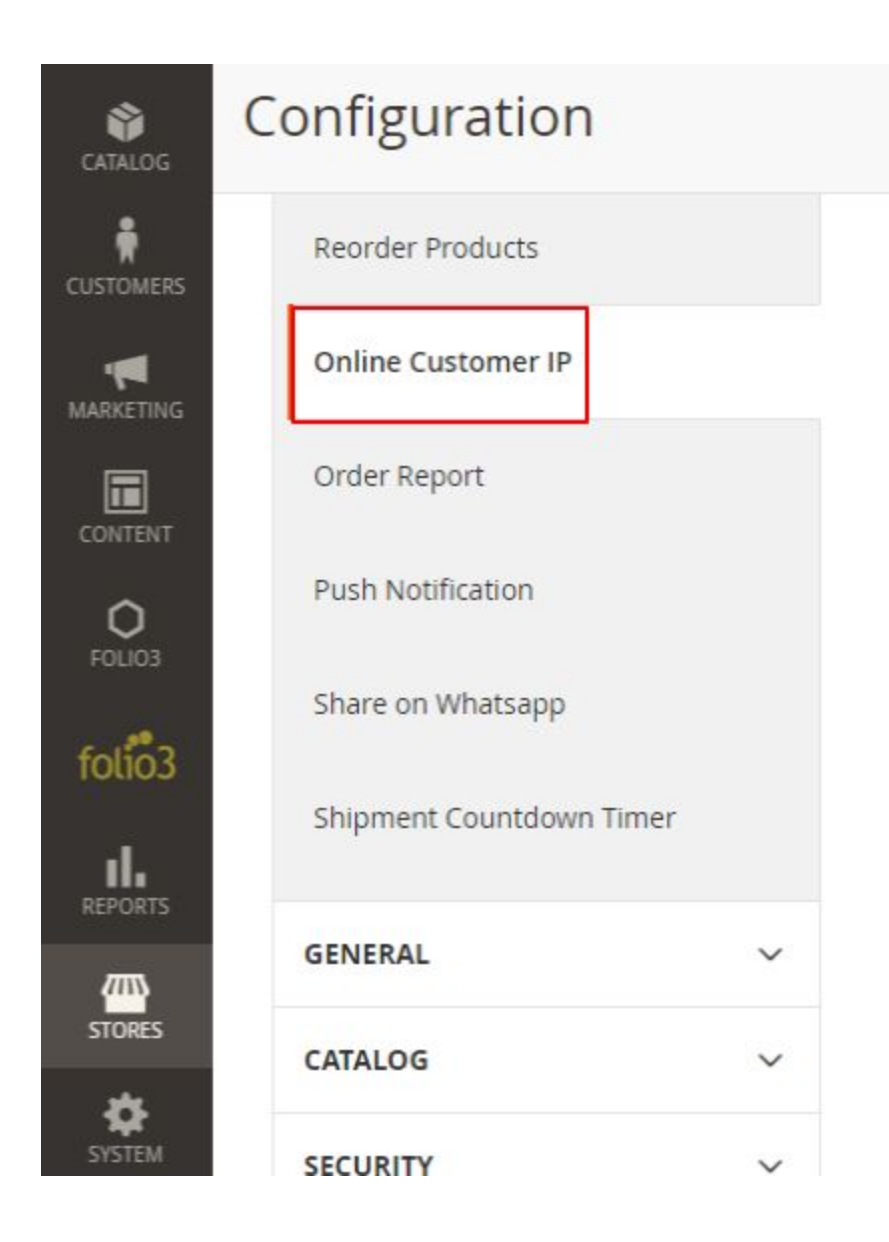

**Step: 3**: Enable the extension by setting the **"Module Enable"** field to **Yes**

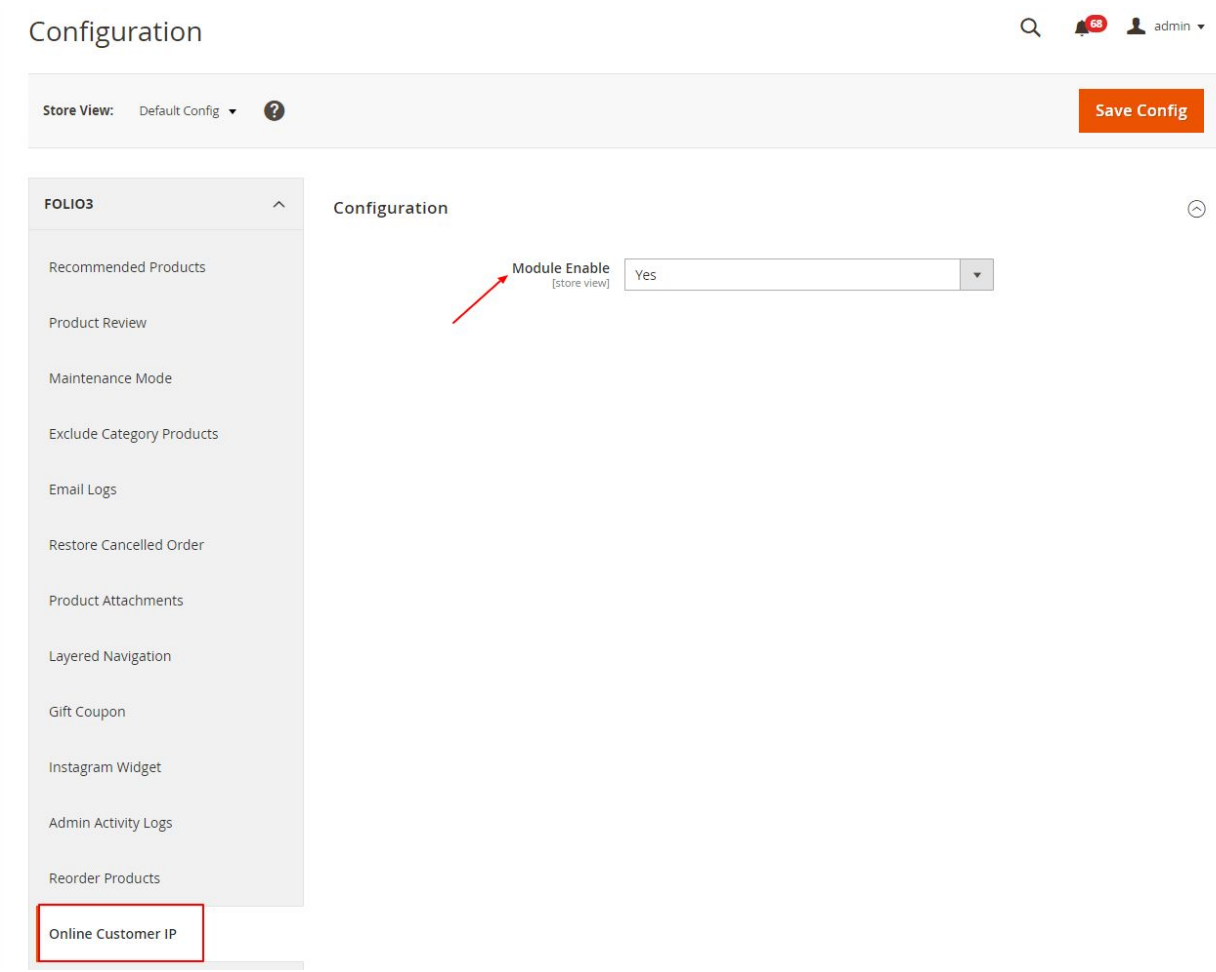

**Step: 4**: Now to view the visitors' IPs, navigate to *Customers* > *Now Online*

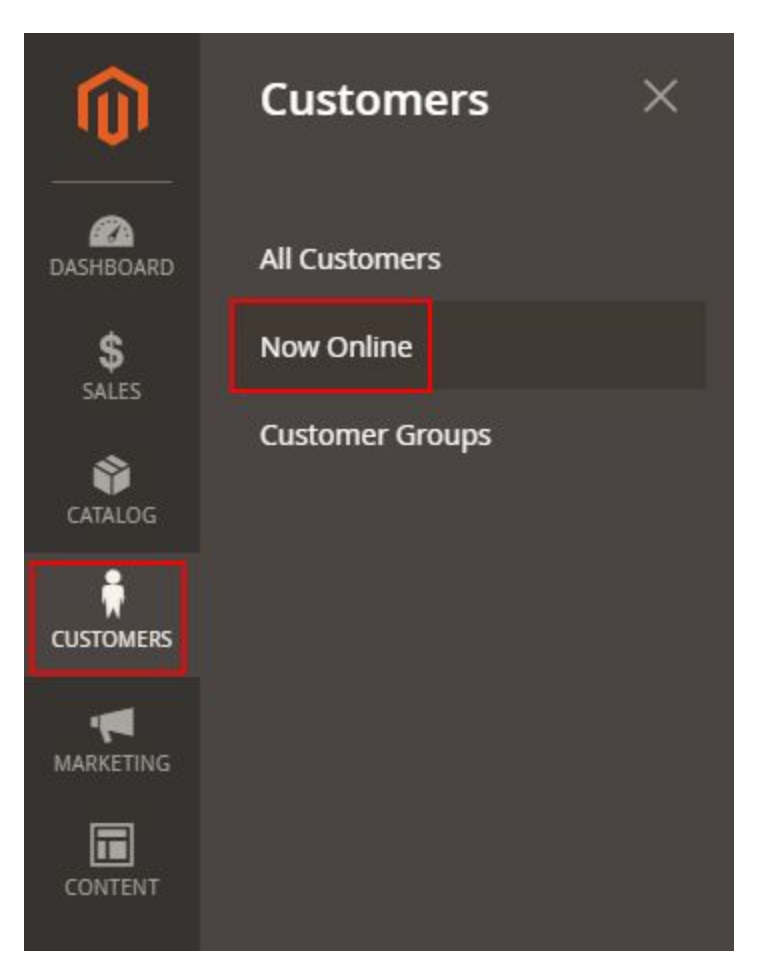

*The online customers' IP addresses will be populated in the Visitor IP column*

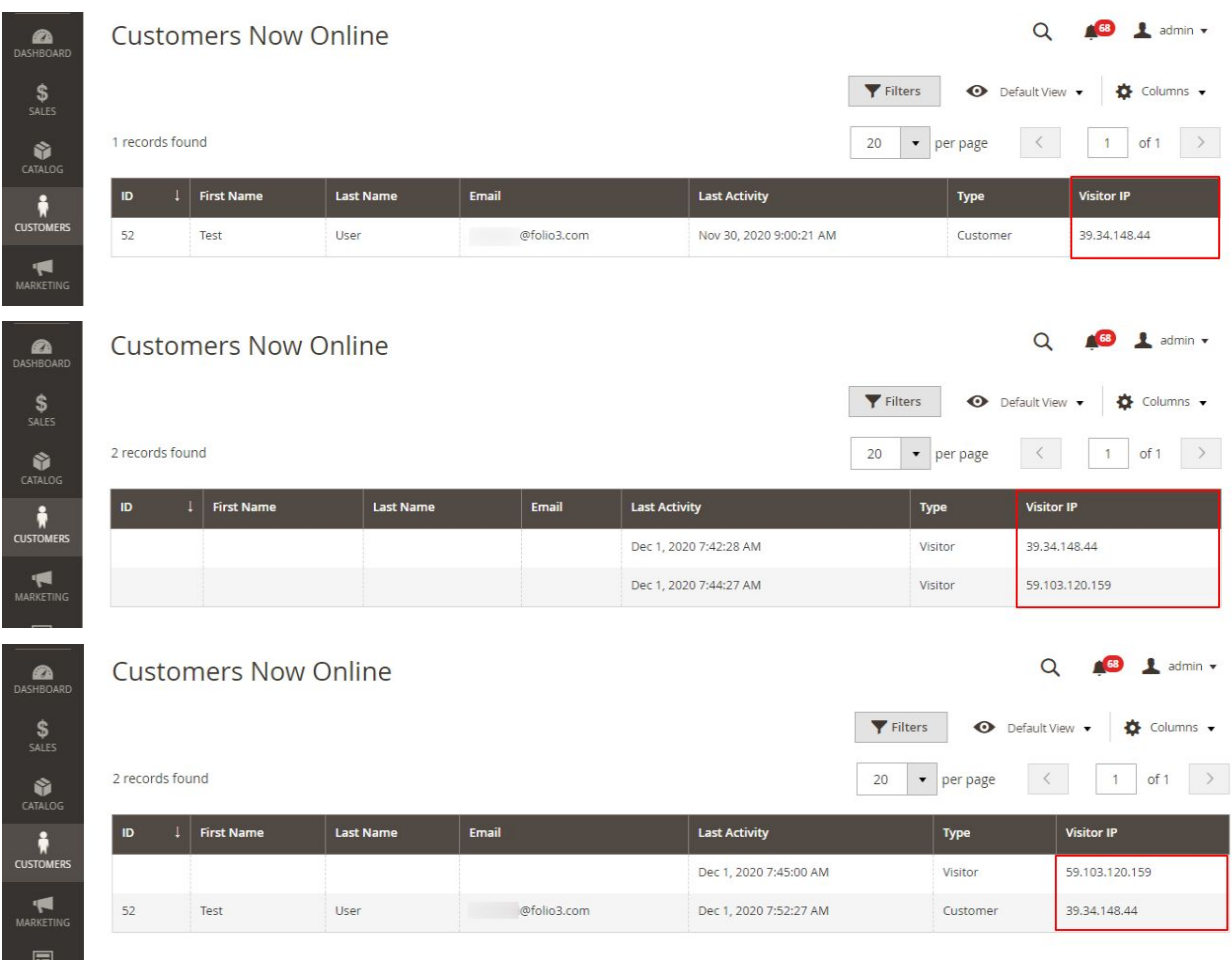

**Step: 5**: If you do not want to record the online customers' IP addresses, disable the extension by setting the **"Module Enable"** field to **No.**

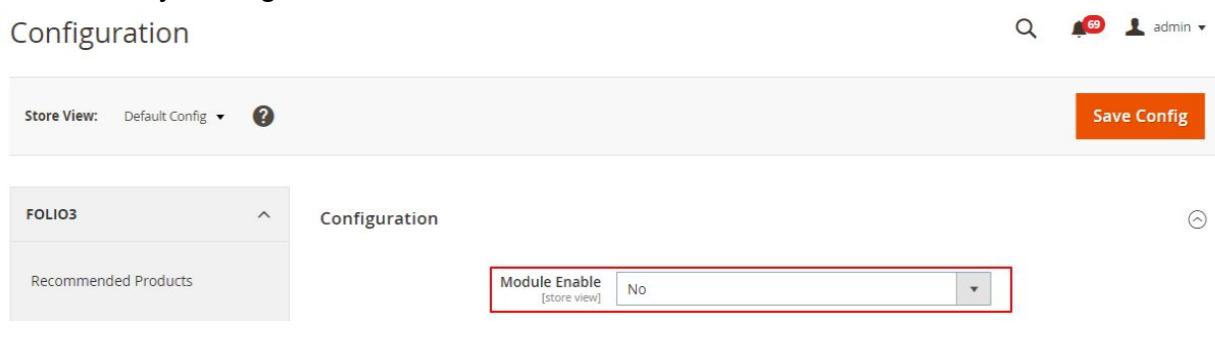

## *No IP addresses are recorded for the guest and logged-in customers.*

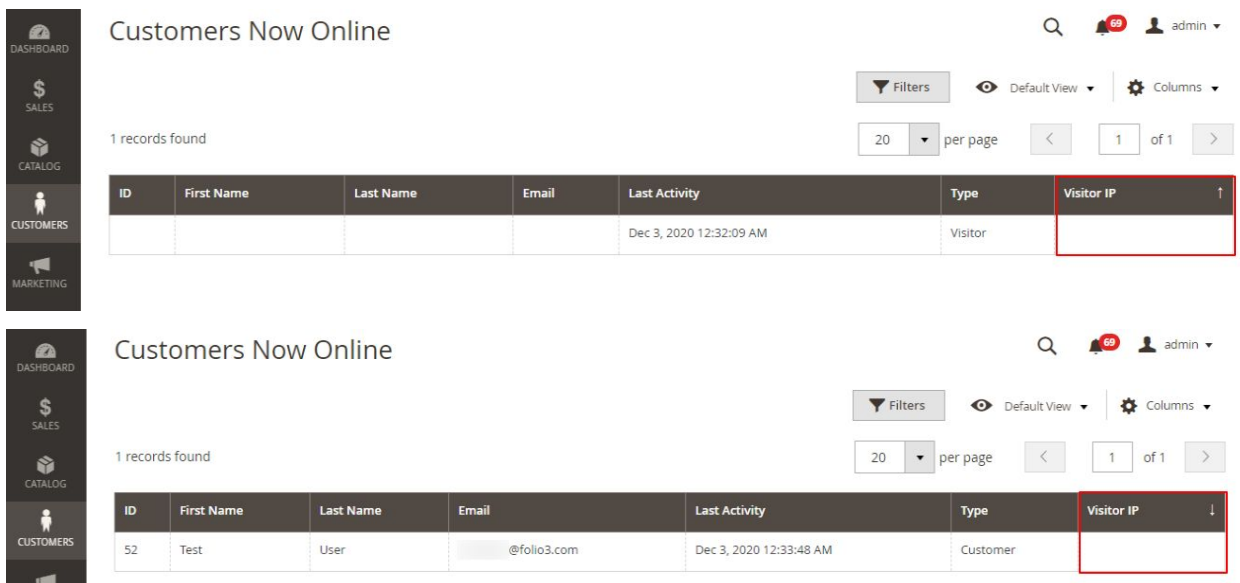